Technologie informacyjne (EZ1E1003), studia niestacjonarne I st. dr inż. Jarosław Forenc Rok akademicki 2020/2021, Pracownia nr 22/23

### **LibreOffice**

 $\Box$ 

 $\Box$ 

https://pl.libreoffice.org/

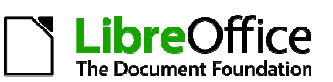

Г Wersja instalacyjna dla Windows:

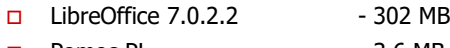

Pomoc PL **- 3.6 MB** 

- Г
- Programy tworzące pakiet:<br> $\Box$  LibreOffice Base  $\Box$  bazy danych  $\Box$ LibreOffice Base - bazy danych .odb<br>LibreOffice Calc - arkusz kalkulacviny .ods
	- $\Box$ LibreOffice Calc - arkusz kalkulacyjny .ods<br>LibreOffice Draw - rysunki, wykresy .odg
	- $\Box$ nysunki, wykresy .odg -<br>prezentacje .odp -
	- $\Box$  LibreOffice Impress - prezentacje .odp
		- LibreOffice Math edytor równań .odf
	- $\Box$ - edytor tekstu

Technologie informacyjne (EZ1E1003), studia niestacjonarne I st. dr inż. Jarosław Forenc Rok akademicki 2020/2021, Pracownia nr 2

# LibreOffice 7.0.2.2

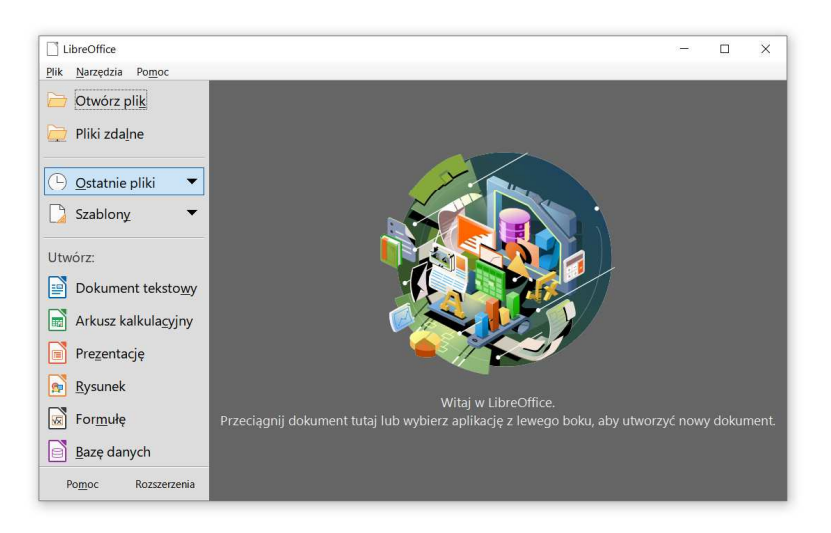

Technologie informacyjne (EZ1E1003), studia niestacjonarne I st. dr inż. Jarosław Forenc Rok akademicki 2020/2021, Pracownia nr 24/23

# LibreOffice Writer

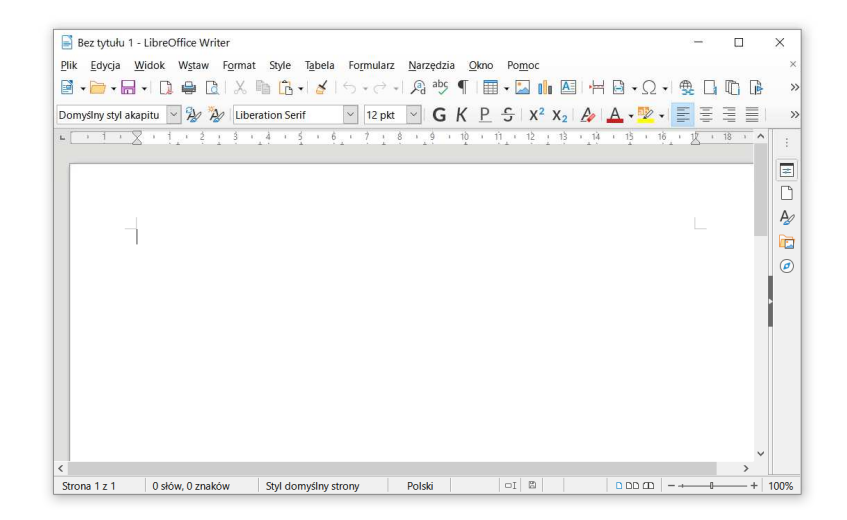

Technologie informacyjne (EZ1E1003)

Politechnika Białostocka - Wydział Elektryczny semestr I, studia niestacjonarne I stopniaRok akademicki 2020/2021

### Pracownia nr 2

dr inż. Jarosław Forenc

3/23

# LibreOffice Writer - formatowanie

- □ Praca z edytorem tekstu - wprowadzanie tekstu oraz nadawanie mu określonej formy
- ш Nadawanie dokumentowi specyficznego stylu nosi nazwę formatowania
- □ Formatowanie może dotyczyć:
	- □ znaku zmiana kroju, rozmiaru, koloru tekstu, pogrubienie,<br>pochylenie, itn pochylenie, itp.
	- □ akapitu zmiana sposobu rozmieszczenia tekstu między marginesami,<br>stosowanie wynunktowania, obramowania lub kolorowego tła stosowanie wypunktowania, obramowania lub kolorowego tła, odstępy między akapitami, itp.
	- strony określenie szerokości marginesów, orientacji papieru,<br>dołaczanie pagłówka, stonki, itp dołączanie nagłówka, stopki, itp.

# LibreOffice Writer - formatowanie znaku

- Formatowanie znaku wymaga jego uprzedniego zaznaczenia:
	- Ctrl+A zaznacza cały dokument
	- $\Box$  dwukrotne kliknięcie myszką - zaznacza wyraz nad którym znajduje się kursor myszki
	- trzykrotne kliknięcie myszką zaznacza zdanie, w którym znajduje się wyraz nad którym jest kursor myszki
	- □ czterokrotne kliknięcie myszką zaznacza akapit, w którym znajduje<br>sie wyraz nad którym jest kursor myszki się wyraz nad którym jest kursor myszki
- Powyższe operacje mogą być wykonywane także na marginesach
- Inne metody zaznaczania tekstu:
	- myszka z wciśniętym lewym klawiszem
	- klawisze strzałek przy wciśniętym Shift
	- □ …

Technologie informacyjne (EZ1E1003), studia niestacjonarne I st. dr inż. Jarosław Forenc Rok akademicki 2020/2021, Pracownia nr 27/23

# LibreOffice Writer - formatowanie znaku

■ Pasek narzędzi

Plik Edycia Widok Wstaw Format Style Tabela Formularz Narzedzia Okno Pomoc  $\mathbf{B} \cdot \mathbf{B} \cdot \mathbf{H} \cdot \mathbf{B}$ Domyślny styl akapitu  $\sqrt{2}$  2 Liberation Serif  $\cdot$   $\sqrt{2}$ 

- □ **Format**  $\rightarrow$  **Znak** 
	- Czcionka
	- $\Box$ Efekty czcionki
	- $\Box$ Pozycja
	- $\Box$ Hiperłącze
	- $\Box$ Wyróżnianie
	- $\Box$ Krawędzie

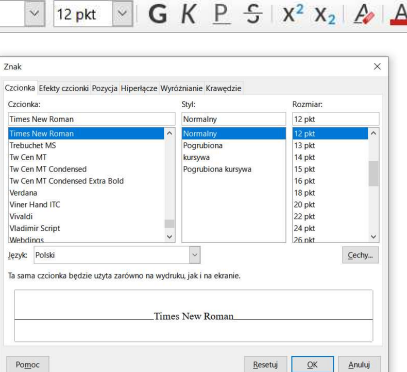

Technologie informacyjne (EZ1E1003), studia niestacjonarne I st. dr inż. Jarosław Forenc Rok akademicki 2020/2021, Pracownia nr 28/23

Г

# LibreOffice Writer - formatowanie znaku

Właściwości

#### ∟ PPM na tekście

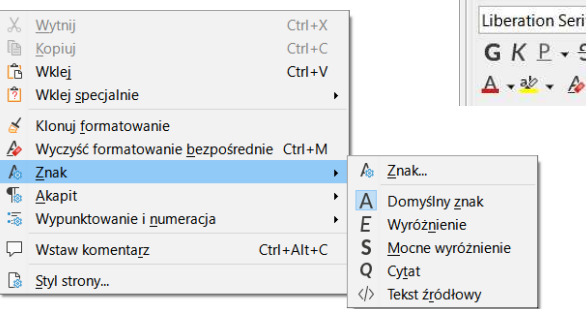

Właściwości

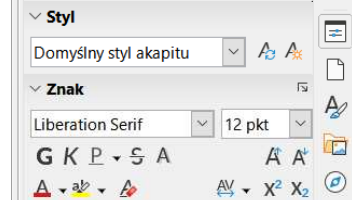

 $\times$  :

# LibreOffice Writer - formatowanie znaku

**Format**  $\rightarrow$  **Tekst** 

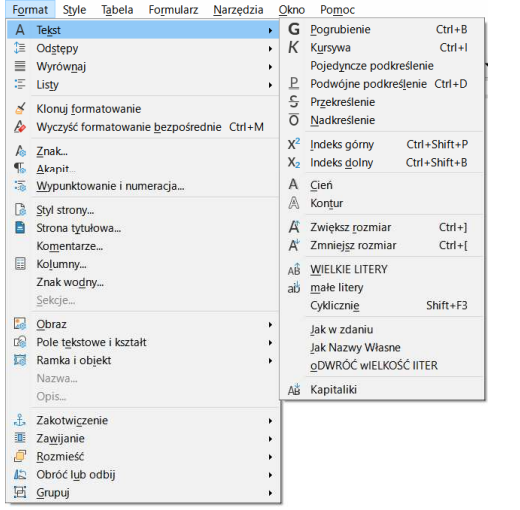

## LibreOffice Writer - formatowanie akapitu

- **Akapit fragment dokumentu zakończony znakiem końca († 1875)**<br>Akapitu Wnrowadzanym klawiszem Enter akapitu, wprowadzanym klawiszem Enter
- Aby można było zobaczyć znak końca akapitu musi być  $\mathbf{r}$  $\blacksquare$ włączone pokazywanie znaczników akapitu i innych ukrytych symboli formatowania: <mark>Ctrl + F</mark>10
- Pasek narzędzi

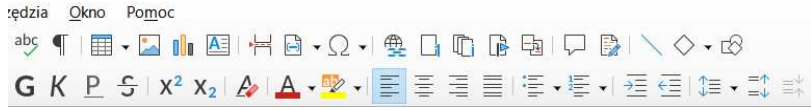

Technologie informacyjne (EZ1E1003), studia niestacjonarne I st. dr inż. Jarosław Forenc Rok akademicki 2020/2021, Pracownia nr 211/23

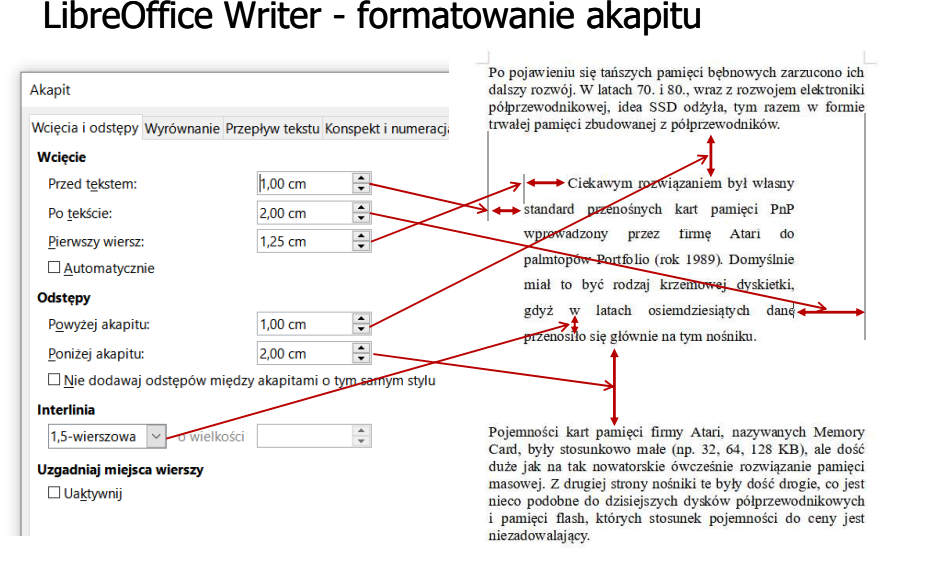

Technologie informacyjne (EZ1E1003), studia niestacjonarne I st. dr inż. Jarosław Forenc Rok akademicki 2020/2021, Pracownia nr 212/23

# LibreOffice Writer - formatowanie akapitu

Właściwości

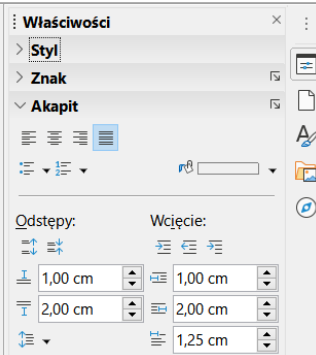

# LibreOffice Writer - formatowanie akapitu

Tabulatory na linijce:<br>□ do lewej: □ do prawej: □ ■ Linijka do lewej: <mark>do prawej: do środka: dziesiętny: dziesiętny: dziesiętny: dziesiętny: dziesiętny: dziesiętny: d</mark> wcięcie przed tekstem wcięcie po tekściewcięcie pierwszego wiersza $\hat{3} \rightarrow \hat{4} \rightarrow \hat{5} \rightarrow \hat{6} \rightarrow \hat{7} \rightarrow \hat{8} \rightarrow \hat{9} \rightarrow \hat{10}$  $11 - 1 - 12 - 1$ Po · pojawieniu · się · tańszych · pamięci · bębnowych zarzucono ich dalszy rozwój. W latach 70. i 80., wraz z rozwojem elektroniki półprzewodnikowej, idea SSD odżyła, tym razem w Po pojawieniu się tańszych pamięci bębnowych formie trwałej pamięci zbudowanej z półprzewodników. zarzucono ich dalszy rozwój. W latach 70. i 80., wraz z rozwojem elektroniki półprzewodnikowej, idea SSD odżyła, tym razem w formie trwałej pamięci zbudowanej z półprzewodników. Po pojawieniu się tańszych pamięci. bębnowych zarzucono ich dalszy rozwój. W latach 70. i 80., wraz z rozwojem elektroniki półprzewodnikowej, idea SSD odżyła, tym razem w formie trwałej pamięci zbudowanej z półprzewodników. Technologie informacyjne (EZ1E1003), studia niestacjonarne I st. dr inż. Jarosław Forenc Technologie informacyjne (EZ1E1003), studia niestacjonarne I st. dr inż. Jarosław Forenc Rok akademicki 2020/2021, Pracownia nr 2Rok akademicki 2020/2021, Pracownia nr 2 15/23 16/23LibreOffice Writer - formatowanie akapitu LibreOffice Writer - formatowanie akapitu Tabulatory na linijce: □ do lewej: <mark>Li</mark>do prawej: do środka: <u>Lidziesiętny:</u> 12345,6789  $-100.23$  $25<sup>′</sup>$  $\rightarrow$ Po pojawieniu się tańszych pamięci.  $\times$ Akapit bębnowych zarzucono ich dalszy rozwój. W latach 70. i 80., wraz z rozwojem elektroniki półprzewodnikowej, idea SSD odżyła, tym Wcięcia i odstępy Wyrównanie Przepływ tekstu Konspekt i numeracja Tabulatory Inicjały Krawędzie Obszar Przezroczystość razem w formie trwałej pamięci zbudowanej z półprzewodników ¶ Pozycja Typ Znak wypełnienia  $\sqrt{\frac{N}{N}}$ ∩ Do Iewei  $\circ$  Brak  $2.51$  cm  $\bigcirc$  games O Do prawei Usuń wszystko  $\bigcirc$  ....... ○ Do środka  $\circ$  — Usuń 12345,6789  $\bigcirc$  Znak **OD** Dziesietny  $-100,23$  $25<sup>1</sup>$ Znak

## LibreOffice Writer - formatowanie akapitu

## Zasady wprowadzania tekstu

#### □ Spacja:

- $\Box$ używana jest wyłącznie do rozdzielania wyrazów
- <mark>□</mark> między wyrazami wstawiamy tylko jedną spację  $\Box$
- $\Box$  spacji nie wolno używać do wcinania akapitu lub odsuwania tekstu od lewego marginesu
- nie stawiamy spacji przed znakami: . , : ; ? ! % " ) } ]
- $\Box$ nie stawiamy spacji za znakami:  $( \n\{\n\}$

### Przykład:

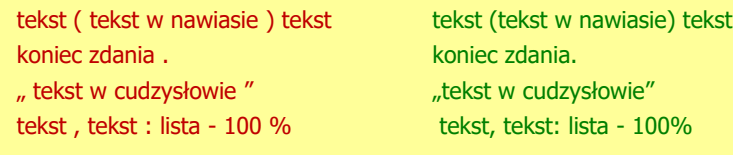

Technologie informacyjne (EZ1E1003), studia niestacjonarne I st. dr inż. Jarosław Forenc Rok akademicki 2020/2021, Pracownia nr 219/23

## Błędy formatowania tekstu

Wiszący spójnik - potocznie: sierota - błąd łamania tekstu<br>Dolegający na pozostawieniu na końcu v polegający na pozostawieniu na końcu wersupojedynczej litery (a, i, o, u, w, z)

### Przykład:

Zależnie od rodzaju charakterystyki rozróżniamy elementy nieliniowe <sup>o</sup> charakterystyce symetrycznej względem początku układu współrzędnych <sup>i</sup> niesymetrycznej (dioda próżniowa, gazowana, półprzewodnikowa).

- □ Sierotę można usunąć wstawiając twardą spację (Ctrl + Shift + Spacja) pomiędzy literą i następnym wyrazem
- Sierotę można przenieść do następnego wiersza wymuszając □ przełamanie wiersza (Shift <sup>+</sup> Enter)

## Zasady wprowadzania tekstu

- Tabulacja:
	- $\Box$ używana do wcinania tekstu względem lewego marginesu
	- <mark>□</mark> może być używana do wcięcia pierwszego wiersza akapitu

### Enter:

- służy wyłącznie do zakończenia bieżącego akapitu i rozpoczęcia<br>statycznie zakonienia postawianie w przez polityka nowego oraz do wstawienia pustego wiersza
- nie wolno wciskać klawisza Enter na zakończenie każdego wiersza tekstu

Technologie informacyjne (EZ1E1003), studia niestacjonarne I st. dr inż. Jarosław Forenc Rok akademicki 2020/2021, Pracownia nr 220/23

## Błędy formatowania tekstu

 Szewc - potocznie: sierota - błąd łamania tekstu polegający na pozostawieniu na końcu strony samotnego wierszaakapitowego (pierwszego wiersza akapitu)

### Przykład:

<sup>W</sup> łożyskach tych wirująca <sup>z</sup> dużą prędkością oś wytwarza wokół siebie warstewkę cieczy, ograniczającą kontakt osi <sup>z</sup> tuleją, <sup>w</sup> której została osadzona. Dzięki temu dysk jest cichy, <sup>a</sup> jednocześnie olej zmniejsza tarcie prowadząc do wydzielania się mniejszych ilości ciepła.

Dostęp do nośnika magnetycznego realizowany jest przez pozycjoner, str. 1

na ramionach którego znajdują się głowice odczytujaco-zapisujące. Wszystkie ramiona głowic są ze sobą połączone. Każdemu talerzowi przypisane są dwie głowice (góra <sup>i</sup> dół talerza). str. 2

### Błędy formatowania tekstu

□ Bękart - potocznie: wdowa - błąd łamania tekstu polegający na pozostawieniu na początku strony samotnegokońcowego wiersza akapitu

### Przykład:

<sup>W</sup> łożyskach tych wirująca <sup>z</sup> dużą prędkością oś wytwarza wokół siebie warstewkę cieczy, ograniczającą kontakt osi <sup>z</sup> tuleją, <sup>w</sup> której została osadzona. Dzięki temu dysk jest cichy, <sup>a</sup> jednocześnie olej str. 1

### zmniejsza tarcie prowadząc do wydzielania się mniejszych ilości ciepła.

Dostęp do nośnika magnetycznego realizowany jest przez pozycjoner, na ramionach którego znajdują się głowice odczytujaco-zapisujące. Wszystkie ramiona głowic są ze sobą połączone. Każdemu talerzowi przypisane są dwie głowice (góra <sup>i</sup> dół talerza).

Technologie informacyjne (EZ1E1003), studia niestacjonarne I st. dr inż. Jarosław Forenc Rok akademicki 2020/2021, Pracownia nr 223/23

### Zasady wprowadzania tekstu

- □ Edytory automatycznie usuwają niektóre błędy łamania tekstu
- □ LibreOffice Writer: Format  $\rightarrow$  Akapit  $\rightarrow$  Przepływ tekstu

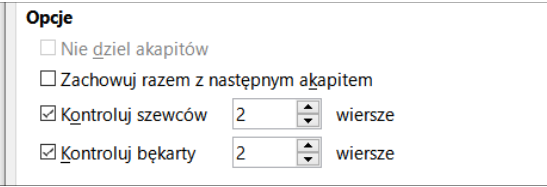

- □ Dodatkowe materiały:
	- **Pawluk K.: Jak pisać teksty techniczne poprawnie** https://sep.org.pl/opracowania/Jak%20pisac%20teksty%20techniczne.pdf
	- Musiał E.: Pisownia oraz wymowa nazw i oznaczeń jednostek miar https://sep.org.pl/opracowania/Pisownia%20oraz%20wymowa%20jednostek%20miar.pdf

## Błędy formatowania tekstu

 Wdowa - błąd łamania tekstu polegający na pozostawieniu na końcu akapitu bardzo krótkiego, zazwyczajjednowyrazowego, wiersza

### Przykład:

str. 2

<sup>W</sup> łożyskach tych wirująca <sup>z</sup> dużą prędkością oś wytwarza wokół siebie warstewkę cieczy, ograniczającą kontakt osi z tuleją, w której została osadzona. Dzięki temu dysk jest cichy, <sup>a</sup> jednocześnie olej zmniejsza znacznie tarcie prowadząc do wydzielania się mniejszych ilości ciepła.

Dostęp do nośnika magnetycznego realizowany jest przez pozycjoner, na ramionach którego znajdują się głowice odczytujaco-zapisujące. Wszystkie ramiona głowic są ze sobą połączone. Każdemu talerzowi | Wszystkie ramiona głowic są ze sobą połączone. Kazdemu talerzowi | str. 1<br>| przypisane są dwie głowice (góra i dół talerza).